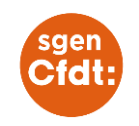

# *COMMENT SAISIR SA CANDIDATURE À LA CLASSE EXCEPTIONNELLE*

*Ce petit tutoriel s'adresse aux personnes destinataires du message les invitant à saisir leur candidature. Le message a été envoyé à tous ceux au 3ème échelon HC (tous corps sauf agrégés) ou au 2ème HC(agrégés). Ce message est générique, il ne préjuge pas de l'éligibilité qui obéit aux critères définis par les décrets statutaires (conditions d'échelon et de grade) et de l'arrêté du 10 mai 2017 (fonctions).*

#### *Etape 1 : Se connecter à [Iprof](http://www.education.gouv.fr/cid2674/i-prof-l-assistant-carriere.html)*

# *Etape 2 : Cliquer sur le Menu Services*

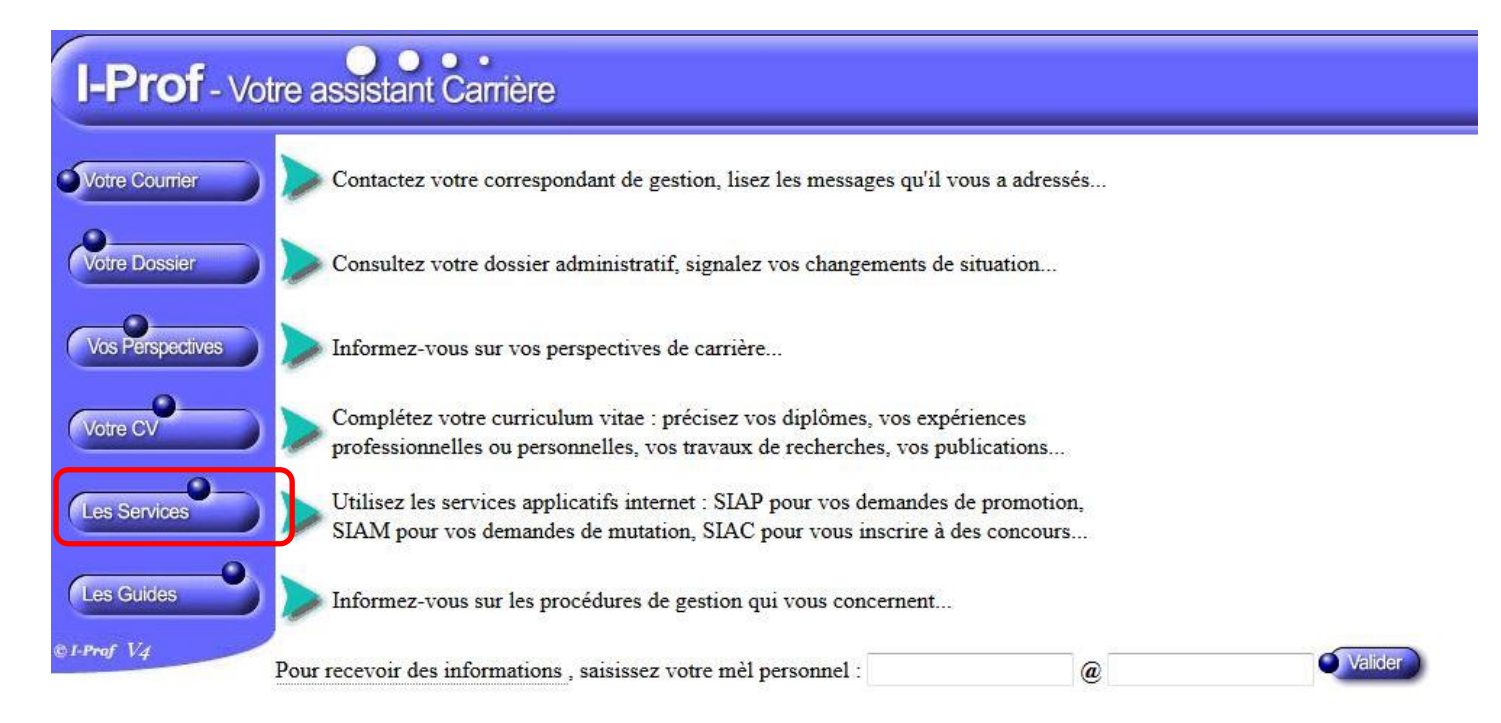

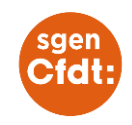

# **Etape 3 : Accéder à SIAP**

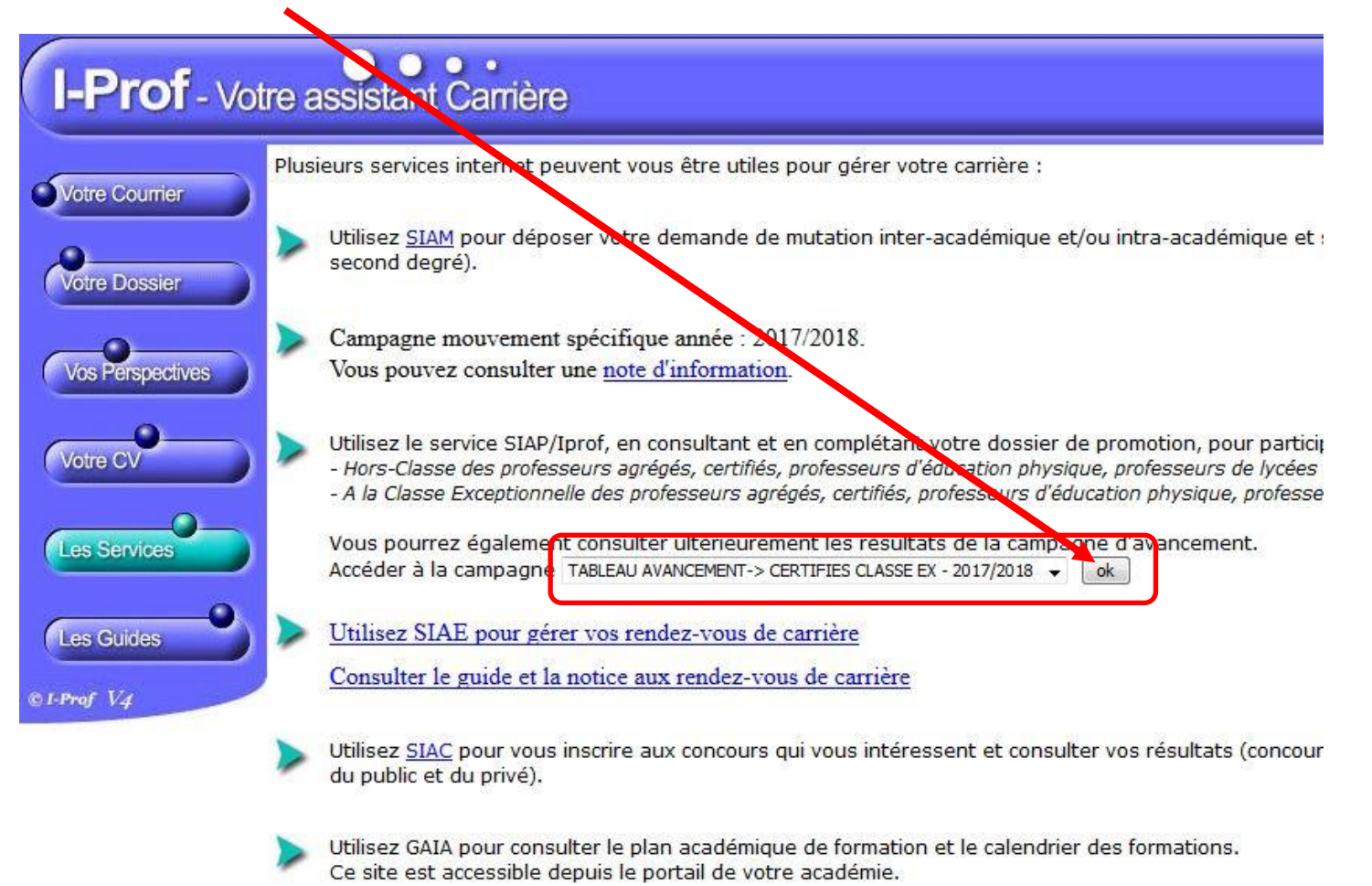

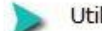

Utilisez SIAD pour vous informer sur le détachement.

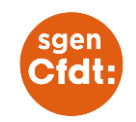

### *Etape 4 : Accéder et VALIDER son dossier de candidature :*

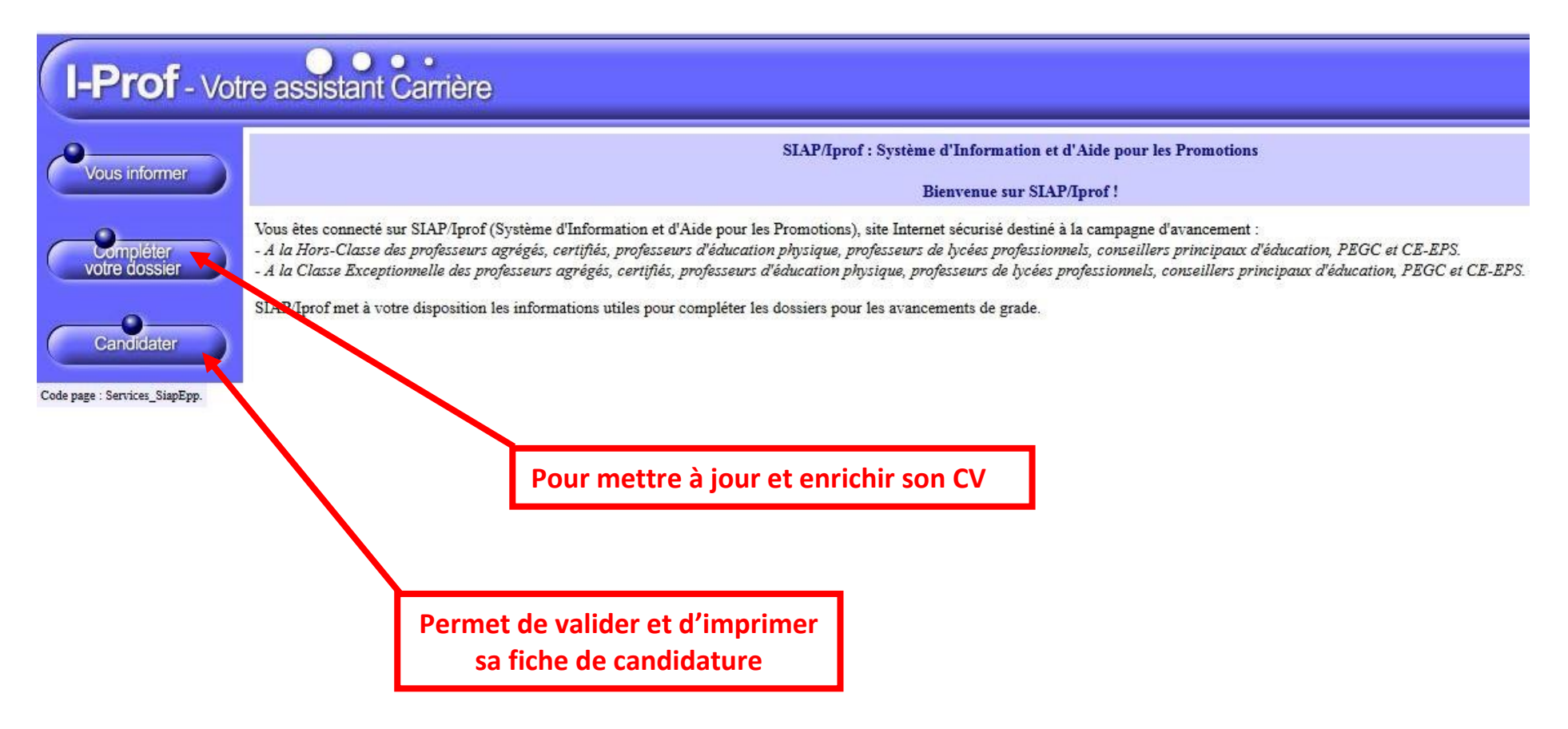